# Honeywell

# ADEMCO VISTA-10P ADEMCO VISTA-10PSIA Security Systems

**Programming Guide** 

#### TO ENTER PROGRAMMING MODE:

Local programming requires the use of an alpha keypad connected to the keypad terminals on the control.

- A. POWER UP, then depress [\*] and [#] both at once, within 50 seconds of powering up )if \*98 was used to exit previously, this method must be used to reenter program mode). OR
- B. Initially, key: Installer Code (4 + 1 + 1 + 2) plus 8 + 0 + 0.

#### **Data Field Programming Procedures**

| Task                | Procedure                                                                                                    |
|---------------------|----------------------------------------------------------------------------------------------------|
| Go to a Data Field  | Press [*] + [Field Number], followed by the required entry.                                                                                                    |
| Entering Data       | When the desired field number appears, simply make the required entry. When the last entry for a field is entered, the keypad beeps three times and automatically displays the next data field in sequence. If the number of digits that you need to enter in a data field is less than the maximum digits available (for example, the phone number fields *41, *42), enter the desired data, then press [*] to end the entry. The next data field is displayed. |
| Review a Data Field | Press [#] + [Field Number].  Data will be displayed for that field number. No changes will be accepted in this mode.                                                                                                    |
| Deleting an Entry   | Press [*] + [Field Number] + [*]. (Applies only to fields *40–*44, *94, and pager programming fields)                                                                                                    |

# Interactive Menu Mode Programming (\*56, \*57, \*58, \*79, \*80, \*81, \*82)

See respective sections in this document for programming procedures.

Press [\*] + [Interactive Mode No.] (for example, \*56). The alpha display keypad will display the first of a series of prompts.

| Interactive Menu Mode                | Used to Program                                                                                                    |
|--------------------------------------|----------------------------------------------------------------------------------------------------|
| <b>★</b> 56 Zone Programming         | Zone characteristics, report codes, alpha descriptors, and serial numbers for RF trans.                                                         |
| <b>★</b> 57 Function Key Programming | Unlabeled keypad keys (known as ABCD keys) for special functions                                                                                |
| *58 Zone Programming (Expert mode)   | Same options as *56 mode, but with fewer prompts. Intended for those familiar with this type of programming, otherwise *56 mode is recommended. |
| ★79 Output Device Mapping            | Assign module addresses and map individual relays                                                                                               |
| <b>★</b> 80 Output Programming       | 4204 Relay modules or on-board triggers                                                                                                    |
| *81 Zone List Programming            | Zone Lists for chime zones, pager zones, etc.                                                                                                   |
| *82 Alpha Programming                | Zone alpha descriptors                                                                                                    |

#### **INITIALIZE DOWNLOAD and RESET DEFAULTS**

- \*96 Initializes download ID and subscriber account number.
- **\*97** Sets all data fields to original factory default values.

#### TO EXIT PROGRAMMING MODE:

- \*98 Exits programming mode and *prevents* re-entry by: Installer Code + 8 + 0 + 0. If \*98 is used to exit programming mode, system must be powered down, and method A above used to enter the programming mode. See field \*88 for other \*98 Program mode lockout options.
- **\*99** Exits programming mode and *allows* re-entry by: **Installer Code** + **8** + **0** + **0** or method A above.

#### **Special Messages**

**OC** = OPEN CIRCUIT (no communication between Keypad and Control).

**EE** or **ENTRY ERROR** = ERROR (invalid field number entered: re-enter valid field number).

After powering up, **AC**, **dI** (disabled) or **Busy Standby** and **NOT READY** will be displayed after approximately 4 seconds. This will revert to a "**Ready**" message in approximately 1 minute, which allows PIRS, etc. to stabilize. You can bypass this delay by pressing **[#] + [0]**. If **E4** or **E8** appears, more zones than the expansion units can handle have been programmed. The display will clear after you correct the programming.

#### **Table of Device Addresses**

| This Device       | Uses Address | Reports as <sup>††</sup> | Enabled By                                                       |  |
|-------------------|--------------|--------------------------|------------------------------------------------------------------|--|
| RF Receiver       | 00           | 100                      | *56 zone programming: input device type entry                    |  |
| Long Range Radio  | 03           | 103                      | automatic if output to long range radio field *29 enabled        |  |
| 4286 Voice Module | 04           | 104                      | automatic if phone module access code field *28 enabled          |  |
| 4204 Relay Module | 12           | 112                      | *79 output device programming: entered at device address prompt: |  |
| Keypads:          |              |                          | data field programming as listed below:                          |  |
| keypad 1          | 16           | n/a                      | always enabled, all sounds enabled.                              |  |
| keypad 2          | 17           | n/a                      | data field *190                                                  |  |
| keypad 3          | 18           | n/a                      | data field *191                                                  |  |
| keypad 4          | 19           | n/a                      | data field *192                                                  |  |
| keypad 5          | 20           | n/a                      | data field *193                                                  |  |
| keypad 6          | 21           | n/a                      | data field *194                                                  |  |
| keypad 7          | 22           | n/a                      | data field *195                                                  |  |
| keypad 8          | 23           | n/a                      | data field *196                                                  |  |
| 5800TM Module     | 28           | n/a                      | automatic                                                        |  |

<sup>††</sup> Addressable devices are identified by "1" plus the device address when reporting. Enter report code for zone 91 to enable addressable device reporting (default = reports enabled). See field \*199 for addressable device (ECP) 3-digit/2-digit identification keypad display options.

# DATA FIELD PROGRAMMING FORM

Where noted, certain fields have special settings when used with the VISTA-10PSIA (indicated by heavy borders and reverse type throughout for easy identification). SIA Guidelines: Notes in certain data fields give instructions for programming the VISTA-10P for False Alarm Reduction. NOTE: Entry of a number other than one specified will give unpredictable results. Values shown in brackets are factory defaults. \*20 \*37 **Installer Code** [4112] **Audible Exit Warning** [1] 0 = no; 1 = yes; SIA Guidelines: must be enabled (enter 1) 4 digits, 0-9. Can perform all system functions except cannot disarm unless it is used to arm system VISTA-10PSIA: Feature always enabled; field does not exist. Quick Arm Enable [0] \*38 0 = no quick arm; 1 = allow quick arm (with [#] key) **Confirmation Of Arming Ding** [0] **·22 RF Jam Option** [0] 0 = no ding1 = confirmation ding after arming system 0 = no RF Jam detection 2 = ding after arming from RF button or RF keypad only = send RF Jam report upon detection of RF jamming signal UL: must be "1" for UL Commercial Burglar Alarm inst. UL: must be 1 if wireless devices are used \*39 **Power Up In Previous State** [1] \*23 **Quick (Forced) Bypass** [0] 0 = always power-up in a disarmed state 0 = no quick bypass UL: must be "0" 1 = assume the system status prior to power down 1 = allow quick bypass (code + [6] + [#])UL: must be "1" SIA Guidelines: must be enabled (enter 1) **RF House ID Code** [00] VISTA-10PSIA: Feature must be enabled (enter 1). 00 = disable all wireless keypad usage 01-31 = house ID for 5827, 5827BD or 5804BD keypad DIALER PROGRAMMING Enter the number of digits shown. Do not fill unused spaces. Enter 0-9; #+11 Chime By Zone [0] for '\*'; #+12 for '#'; #+13 for a 2-second pause. If fewer than the maximum 0 = no (chimes on fault of any entry/exit or perimeter zone when digits entered, exit the field by pressing [\*]. The next field number is displayed. chime mode on); \*40 **PABX Access Code** 1 = use zone list (chimes on fault of specific zones programmed in relay zone list 3 when Chime mode on; use \*81 Menu mode to Enter up to 6 digits. To clear entries, press \*40\*. If call waiting used, enter its cancel digits "\* (#+11) 70" plus "# + 13" (pause). 1. The call waiting disable feature cannot be used on a PABX line. \*28 **Access Code For Phone Module** [00] 2. Using call waiting cancel on a non-call waiting line will prevent 00 = disable; UL: must be "00" for UL Commercial Burg. inst. successful communication to the central station 1st digit: enter 1-9; 2nd digit: enter # + 11 for "\*", or # + 12 for "# VISTA-10PSIA: If call waiting is used, enter call waiting disable digits as \*29 Long Range Radio Output [0] described above, and also set Call Waiting Disable option in field \*91. 0 = not using LORRA; 1 = using LORRA output \*41 Primary Phone No. \*31 One Audible Alarm Per Zone [0] 0 = unlimited sounding; 1 = one alarm sounding per zone \*42 Second Phone No. VISTA-10PSIA: If "0" selected, "alarm sounding per zone" will be the same as the "number of reports in armed period" set in field \*93 (1 if one report, 2 if 2 reports, unlimited for zones in zone list 7). Enter up to 20 digits. To clear entries, press \*41\* or \*42\* respectively \*32 **Fire Alarm Sounder Timeout** [0] NOTE: Entry of a number other than one specified will give unpredictable results. 0 = sounder stops at timeout programmed in field \*33 1 = no sounder timeout UL: must be "1" for fire install. For fields \*43- \*44: Enter 0-9; #+11 for B; #+12 for C; #+13 for D; #+14 for E; #+15 for F. Enter [\*] as the fourth digit if a 3-digit account number (for 3+1 \*33 Alarm Sounder (Bell) Timeout dialer reporting format) is used. Enter 0 as the first digit of a 4-digit account [1] number for Nos. 0000-0999. Exit field by pressing \* (and press next field 0 = none; 1 = 4 min; 2 = 8 min; 3 = 12 min; 4 = 16 min; number) if only 3 digits are used. E.g., For Acct. B234, enter: UL: For residential fire alarm installation, must be set for a minimum #+11| 2 | 3 | 4 of 4 min (option 1); for UL Commercial Burglary installations, must be minimum 16 min (option 4) \*43 Primary Subs. Acct. No. \*34 **Exit Delay** [60] | | | | / | | | | | [FFFF/FFFFF] Enter 4 or 10 digits, 00 - 96 = 0 - 96 secs; 97 = 120 secsdepending on selection in \*48 Report Format. See box above for SIA Guidelines: minimum exit delay is 45 seconds entries. To clear entries, press \*43\*-UL: see inst. instr. for requirements. \*44 Secondary Subs. Acct. No. VISTA-10PSIA: 45 - 96 = 45 - 96 secs; 97 = 120 secs | | | | / | | | | | | [FFFF/FFFFF] See \*43. To NOTE: Entries less than 45 will result in a 45-second delay. clear, press \*44\*. Entry Delay #1 (zone type 01) \*47 **Phone System Select** [1] 00 - 96 = 0 - 96 secs; 97 = 120 secs; 98 = 180 secs; 99 = 240 secs USING WATS LINE NOT On WATS LINE DIALING SIA Guidelines: minimum entry delay is30 seconds Pulse Dial 2 Tone Dial 30-96 = 30 - 96 secs; 97 = 120 secs; 98 = 180 secs; 99 = 240 secs **48** Report Format [77] NOTE: Entries less than 30 will result in a 30-second delay. 0 = 3+1, 4+1 ADEMCO L/S STANDARD Primary Second For UL Residential Burglary Alarm installations, must be set for a 1 = 3+1, 4+1 RADIONICS STANDARD maximum of 30 seconds; entry delay plus dial delay should not 2 = 4+2 ADEMCO L/S STANDARD exceed 1 min. For UL Commercial Burglar Alarm, total entry delay 3 = 4+2 RADIONICS STANDARD

Entry Delay #2 (zone type 02) See \*35 Entry Delay 1 above for entries.

may not exceed 45 seconds

\*36

[30]

5 = 10-digit ADEMCO CONTACT ID® REPORTING

7 = 4-digit ADEMCO CONTACT ID® REPORTING

8 = 3+1, 4+1 ADEMCO L/S EXPANDED

9 = 3+1, 4+1 RADIONICS EXPANDED

6 = 4+2 ADEMCO EXPRESS

| *49      | Split/Dual Reporting                                                                                                    | [0] *66                      | Arm Away/Stay Rpt Code                                                                                      | [0,0]                                           |
|----------|----------------------------------------------------------------------------------------------------|------------------------------|----------------------------------------------------------------------------------------------------|-------------------------------------------------|
|          | 0 = Standard/Backup reporting only (all to primary unl                                                                                                    | · ·                          | BE Tours   Low Bot Book of Oak                                                                              | Away Stay                                       |
|          | Primary Phone No. Secondary Phone 1 = Alarms, Restore, Cancel Others                                                                                                    | <u>ne No.</u> *67            | RF Trans. Low Bat Report Code                                                                               | [00]                                            |
|          | 2 = All except Open/Close, Test<br>3 = Alarms, Restore, Cancel All                                                                                                    | *68                          | UL: must be enabled if wireless devices are used Cancel Report Code                                         |                                                 |
|          | 4 = All except Open/Close, Test All 5 = All All                                                                                                    | *00                          | · ·                                                                                                    | [00]                                            |
| *E0      | <u> </u>                                                                                                    |                              | VISTA-10PSIA: [10] Report enabled.                                                                          |                                                 |
| *50      | Burglary Dialer Delay [2, 0] Delay Time: Delay Time                                                                                                    | *69 VISTA-10PSIA             | Recent Closing Report Code                                                                                  | [11]                                            |
|          | 0 = no delay UL: must be "0"<br>1 = 15 seconds; 2 = 30 seconds; 3 = 45 seconds                                                                                                    | Delay Disable                | VISTA-10PSIA: Always enabled. Field does not app                                                            | oly to other controls.                          |
| <b>.</b> | SIA Guidelines: delay must be minimum of 30 second                                                                                                    | RES                          | STORE REPORT CODES                                                                                          |                                                 |
|          | VISTA-10PSIA: Delay Time: 1 = 15 seconds; 2 = 30 seconds; 3 = 45 Delay Disable:                                                                                                    | seconds *70                  | Alarm Restore Rpt Code                                                                                      | [0]                                             |
|          | 0 = use delay set in entry 1 1 = dial delay disabled for zones listed in zone list of to enter those zones that require dial delay to list of the content of the content of |                              | Trouble Restore Rpt Code                                                                                    | [00]                                            |
|          | these zones ignore the setting in entry 1)  UL: Dial delay plus entry delay must not exceed one n                                                                                                    | * <b>72</b> ninute; use zone | Bypass Restore Rpt Code                                                                                     | [00]                                            |
|          | list 6 to disable dial delay from appropriate zones, if n                                                                                                    |                              | AC Restore Rpt Code                                                                                         | [00]                                            |
| *53      | SESCOA/Radionics Select 0 = Radionics (0-9, B-F), and all formats other than S                                                                                                    | [0] * <b>74</b>              | Low Bat Restore Rpt Code                                                                                    | [00]                                            |
|          | 1 = SESCOA (0-9 only reporting)                                                                                                    | *75                          |                                                                                                    | [00]                                            |
| *54      | Dynamic Signaling Delay                                                                                                    | [0] *76                      | UL: must be enabled if wireless devices are used  Test Restore Rpt Code                                     | [00]                                            |
|          | Delay selectable from 0 to 225 secs in 15-sec increme 0 = no delay (both signals sent); 1 = 15 secs; 2 = 30 s UL: Grade AA must be "0;" Grade A must be "15" ma                                                                                                    | secs, etc                    | I<br>TPUT AND SYSTEM SETUP                                                                                  |                                                 |
|          |                                                                                                    | *77                          |                                                                                                    | [4][10]                                         |
| *55      | Dynamic Signaling Priority                                                                                                    | [0]                          | Start/End Month                                                                                             | [4][10]                                         |
|          | <ul> <li>0 = Primary Dialer first; 1 = Long Range Radio first.</li> <li>For UL Commercial Burglary installations that use a D this field must be "0".</li> </ul>                                                                                                    | DACT and LRR,                | 0 = Disabled; 1-9 = January-September (1 = Jan, 2 #+10 = October; #+11 = November; #+12 = Decen             |                                                 |
| *56 -    | *58 Menu Modes (see page 2 for de                                                                                                    | *78                          | Daylight Savings Time                                                                                       | [1][5]                                          |
|          | RAMMING SYSTEM STATUS, & RESTORE REPORT                                                                                                    |                              | Start/End Weekend                                                                                           |                                                 |
| *68, *7  | 0 - *76, and *89):                                                                                                    | ,                            | 0 = disabled, 1 = first, 2 = second, 3 = third<br>4 = fourth, 5 = last, 6 = next to last, 7 = third to last |                                                 |
| 0, #+11  | I or 4+1 Standard Format: Enter a code in the <i>first</i> bot for B, #+12 for C, #+13 for D, #+14 for E, #+15 for F.                                                                                                    | */9                          | -*82 Menu Modes (see page 2 for                                                                             | description)                                    |
|          | t #+10) in the first box will disable a report. A 0 (not #+1 result in automatic advance to the next field.                                                                                                    | (0) in the second            | Auto Stay Arm                                                                                               | [1]                                             |
|          | panded or 4+2 Format: Enter codes in both boxes (1st 0, or B-F, as described above.                                                                                                    | t and 2nd digits)            | 0 = no, 1 = yes, auto stay arm enabled                                                                      |                                                 |
| A 0 (no  | t #+10) in the second box will eliminate the expanded m<br>A 0 (not #+10) in both boxes will disable the report.                                                                                                    | nessage for that *85         | Cross Zone Timer                                                                                            | [0]                                             |
| For Ad   | emco Contact ID® Reporting: Enter any digit (other the                                                                                                    |                              | This option not for use in UL installations.                                                                | #.10 - 9 min                                    |
|          | enable zone to report (entries in the <i>second</i> boxes are text text text text box disables the report.                                                                                                    | ignored).                    | 0 = 15 seconds 6 = 2-1/2 min<br>1 = 30 seconds 7 = 3 min                                                    | #+12 = 8 min<br>#+13 = 10 min                   |
| UL: see  | e installation instructions for requirements                                                                                                    |                              | 2 = 45 seconds 8 = 4 min<br>3 = 60 seconds 9 = 5 min                                                        | #+14 = 12 min<br>#+15 = 15 min                  |
| SYS      | TEM STATUS REPORT CODES                                                                                                    |                              | 4 = 90 seconds #+10 = 6 min                                                                                 | #110 = 10 Hilli                                 |
| *59      | Exit Error Report Code                                                                                                    | [0]                          | 5 = 2 minutes #+11 = 7 min<br>(assign cross zones on zone list 4, with *81 Menu                             | mode)                                           |
|          | See box above for entries. VISTA-10PSIA: [1] Alw                                                                                                    | ways enabled.                | Cancel Verify Keypad Display                                                                                | [1]                                             |
| *60      | Trouble Report Code                                                                                                    | [00]   *87                   | Misc. Fault Delay Time                                                                                      | [0]                                             |
| *61      | Bypass Report Code                                                                                                    | [00]                         | (used with Configurable Zone Type "digit 6")  0 = 15 seconds 6 = 2-1/2 min 1 = 30 seconds 7 = 3 min         | #+12 = 8 min                                    |
| *62      | AC Loss Report Code                                                                                                    | [00]                         | 1 = 30 seconds 7 = 3 min<br>2 = 45 seconds 8 = 4 min<br>3 = 60 seconds 9 = 5 min                            | #+13 = 10 min<br>#+14 = 12 min<br>#+15 = 15 min |
| *63      | Low Bat Report Code                                                                                                    | [00]                         | 4 = 90 seconds #+10 = 6 min<br>5 = 2 minutes #+11 = 7 min                                                   |                                                 |
| *64      | Test Report Code                                                                                                    | [00]                         | UL: may only be used on non-burglar alarm/ non-fi<br>when used in fire and/or UL burglar alarm installati   |                                                 |
|          | Use Scheduling mode to set periodic test reports or u key commands to set schedule 2 to the stated repeat report sent 12 hours after command):                                                                                                    |                              |                                                                                                    | [0]                                             |
|          | installer code $+[#] + [0] + 0 = test report sent every 24$                                                                                                    |                              | 0 = standard *98 installer code lockout<br>(reentry only by [*] + [#] within 50 seconds after               | er power up)                                    |
|          | installer code $+[#] + [0] + 1 =$ test report sent once per installer code $+[#] + [0] + 2 =$ test report sent every 28                                                                                                    |                              | 1 = lockout [*] + [#] reentry after *98 exit                                                                | <del>-</del> F/                                 |
| *65      | Open Report Code                                                                                                    | [0]                          | 2 = not used<br>3 = lockout local programming after *98 exit (reent                                         | ry by downloader only)                          |
|          |                                                                                                    | *89                          | Event Log Full Report Code                                                                                  | [00]                                            |
|          |                                                                                                    |                              | See box above *59 for report code entries.                                                                  |                                                 |

| *90          | Event Log Enables [3]                                                                                                    | MISCELLANEOUS SYSTEM FIELDS                                                                                                    |
|--------------|----------------------------------------------------------------------------------------------------|----------------------------------------------------------------------------------------------------|
| <u> </u>     | NOTE:System messages are logged when any non-zero entry is made.  0 = None; 1 = Alarm/Alarm Restore; 2 = Trouble/Trouble Restore 4 = Bypass/Bypass Restore; 8 = Open/Close.  Example: To select "Alarm/Alarm Restore", and "Open/Close", enter 9 (1 + 8); to select all, enter #15.                                                                   | *177 Device Duration 1, 2 [0] [0] [0] [0] (used in *80 Menu mode-Device Actions 5/6) 1 2 0 = 15 seconds 6 = 2-1/2 min #+11 = 7 min 1 = 30 seconds 7 = 3 min #+12 = 8 min 2 = 45 seconds 8 = 4 min #+13 = 10 min                                                                                           |
| *91          | Option Selection [8, 0] Options: 0 = None Options VISTA-10PSIA                                                                                                    | 3 = 60 seconds 9 = 5 min #+14 = 12 min<br>4 = 90 seconds #+10 = 6 min #+15 = 15 min<br>5 = 2 minutes                                                                                                    |
|              | 4 = AAV UL: must use ADEMCO UVCM module 8 = Exit Delay Restart/Reset UL: must be disabled #+12 = AAV and Exit Delay Restart/Reset SIA Guidelines: Exit Delay should be enabled.                                                                                                    | *181 60 Hertz AC Operation [0]<br>0 = 60 Hz; 1 = 50 Hz                                                                                                    |
| l            | VISTA-10PSIA: Options: Same as listed above.                                                                                                    | CONFIGURABLE ZONE TYPE OPTIONS                                                                                                    |
|              | Call Waiting Disable:  0 = call waiting not used  1 = call waiting disable digits (*70) entered in field *40; (when selected, the system dials the entry in field *40 only on alternate dial attempts; this allows proper dialing in the event call waiting service is later canceled by the user).                                                   | *182 Configurable Zone Type 90  1 2 3 4 5 6 7 8 9 10  Enter the appropriate value for each entry, 1-10, based on the charts provided on the next page. Each entry is the sum of the values of its                                                                                                    |
| *93          | Reports In Armed Period [1,0]                                                                                                    | selected options (0-9, #+10=10, #+11=11, #+12=12, #+13=13, #+14=14, #+15=15).  UL: Do not configure zones as a fire alarm or UL burglar alarm zone.                                                                                                    |
|              | Per Zone (Swinger Suppression) Restrict Report Pairs: Report Pairs Unlimited                                                                                                    | *183 Zone Type 90 Report Codes                                                                                                    |
| Bī           | 0 = Unlimited Reports; 1 = 1 report pair Reports Enable 2 = 2 report pairs SIA Guidelines: Must be set for option 1 or 2.                                                                                                    | IMPORTANT: Use existing Contact ID® codes, if appropriate, or define unique codes in CID code range 750-789. See note in installation instructions.                                                                                                    |
|              | VISTA-10PSIA: Restrict Report Pairs: 1 = 1 report pair; 2 = 2 report pairs Unlimited Reports Enable: 0 = restrict reports to the setting in entry 1 1 = unlimited reports for zones listed in zone list 7; (use zone list 7 to enter those zones that require unlimited reporting; these zones ignore the setting in entry 1)                         | 90 ALARM ID: XXX TROUBLE ID: XXX  Enter the desired 3-digit Contact ID® report codes for alarms and troubles occurring on zones assigned to this zone type. Enter the codes sequentially (all 6 digits). When entering digits, [#] moves cursor back, [*] moves forward. Press [*] when done to continue. |
| DOW          | NLOAD INFORMATION                                                                                                    | KEYPAD OPTIONS                                                                                                    |
| *94          | Download Phone No.                                                                                                    | (Options for keypad 1, address 16, are set by the factory and cannot be changed.)  NOTE: Each keypad must be assigned a unique address. Keypads programmed with the same address will give unpredictable results.                                                                                         |
|              | Enter up to 20 digits, 0–9; #+11 for '*'; #+12 for '#'; #+13 for a 2-second pause. Do not fill unused spaces. If fewer than 20 digits, exit field by pressing *. To clear entries, press *94*.  UL: downloading may be performed only if a technician is at the site.                                                                                 | *190 Keypad 2 Device Address 17 [0] [0] Enable: 0 = disabled; 1 = enabled                                                                                                    |
| *95          | Ring Count For Downloading [15]                                                                                                    | 2 = Suppress chime beeps only<br>3 = suppress arm/disarm, E/E, and chime beeps                                                                                                    |
|              | NOTE: Do not enter "0" if using 4285/4286 Phone Module.  0 = Disable Station Initiated Download; 1-14 = number of rings (1-9, # +10 =10, # +11 =11,                                                                                                    | *191 Keypad 3 Device Address 18 [0] [0] [ ]                                                                                                    |
|              | # +12 =12, # +13 =13, # +14 =14);<br>15 = answering machine defeat (# +15 =15).                                                                                                    | *192 Keypad 4 Device Address 19 [0] [0]                                                                                                    |
| <b>*96</b> , | *97 Initialize/Reset Defaults (These are commands, not data fields. See page 2)                                                                                                    | *193 Keypad 5 Device Address 20 [0] [0]                                                                                                    |
| <b>*98</b> , | *99 Exit Commands                                                                                                    | *194 Keypad 6 Device Address 21 [0] [0]                                                                                                    |
| DAC          | (These are commands, not data fields. See page 2)                                                                                                    | *195 Keypad 7 Device Address 22 [0] [0]                                                                                                    |
| *160         | ER OPTIONS Pager 1 Phone No.                                                                                                    | *196 Keypad 8 Device Address 23 [0] [0]                                                                                                    |
|              |                                                                                                    | *197 Exit Time Display Interval [0]                                                                                                    |
|              | Enter up to 20 digits. 0-9; #+11 = ' <b>*</b> '; #+12 = '#'; #+13 = 2-sec pause.                                                                                                    | 0 = no display; 1-5 = seconds between display refresh                                                                                                    |
| *161         | Pager 1 Characters                                                                                                    | <b>NOTE:</b> If enabled and using only 2-digit fixed-word keypads (e.g., 6150RF), do not set exit delay time greater than 96 seconds. See Installation Instructions for explanation.                                                                                                    |
|              | Enter the optional prefix characters, up to 16 digits.                                                                                                    | *199 ECP Fail Display [0]                                                                                                    |
| <b>*16</b> 0 | 0-9; #+11 = '*'; #+12 = '#'; #+13 = 2-second pause.                                                                                                    | 0 = 3-digit display ("1" + device address) 1 = 2-digit fixed-display as "91"                                                                                                    |
| *162         | <ul> <li>0 = no reports sent</li> <li>1 = Opens/closes all users</li> <li>4 = All alarms and troubles</li> <li>5 = All alarms / troubles, and opens/closes for all users</li> <li>12 = Alarms / troubles for zones entered in zone list 9</li> <li>13 = Alarms / troubles for zones entered in zone list 9, and opens/closes for all users</li> </ul> | 1 – 2 digit inco display do 01                                                                                                    |
| *172         | Pager Delay Option For Alarms [3]                                                                                                    |                                                                                                    |
|              | 0 = none, $1 = 1  minute$ , $2 = 2  minutes$ , $3 = 3  minutesThis delay is for ALL pagers in the system.$                                                                                                    |                                                                                                    |

-5-

# **CONFIGURABLE ZONE TYPES WORKSHEETS**

Configurable zone type 90 can be programmed via downloader software or from a keypad using data fields\*182-\*183.

Programming Configurable Zone Type options involves making 10 entries in data field \*182, where each entry represents the sum of the values of the various options shown in the tables below. Use field \*183 to program a Contact ID report code for this zone type.

| ENTRY 1 (See n                                      | ote 4 for RF zones)                                  | ENTRY 2 (See note 4 for RF zones)          |        |                   |  |
|-----------------------------------------------------|------------------------------------------------------|--------------------------------------------|--------|-------------------|--|
| Response when<br>Intact EOL<br>RF zone normal       | system disarme<br>Open<br>RF zone N/A                | d and zone is:                             |        | Vent Zone         |  |
| 0 = normal<br>1 = alarm<br>2 = trouble<br>3 = fault | 0 = normal<br>4 = alarm<br>8 = trouble<br>12 = fault | 0 = normal                                 | 0 = no | 0 = no<br>8 = yes |  |
| Entry 1 = EOL +                                     | Open                                                 | Entry 2 = Short + auto restore + vent zone |        |                   |  |

| ENTRY 3 (See note 4 for RF zones) |                                            | ENTRY 4 (See note 4 for RF zones)            |           |           |  |  |
|-----------------------------------|--------------------------------------------|----------------------------------------------|-----------|-----------|--|--|
| Response when                     | armed STAY and                             | d zone is:                                   | Byp. when | Byp. when |  |  |
| Intact EOL RF zone normal         | Open Shorted  RF zone N/A RF zn off-normal |                                              | disarmed  | armed     |  |  |
|                                   | 0 = normal                                 | 0 = normal                                   | 0 = no    | 0 = no    |  |  |
| 2 = trouble                       | 4 = alarm<br>8 = trouble                   | 2 = trouble                                  | 4 = yes   | 8 = yes   |  |  |
| 3 = fault                         | 12 = fault                                 | 3 = fault                                    |           |           |  |  |
| Entry $3 = EOL +$                 | Open                                       | Entry 4 = Short + byp. disarmed + byp. armed |           |           |  |  |

| ENTRY 5 (See n    | ote 4 for RF zones) | ENTRY 6 (See note 4 for RF zones)          |                 |                 |  |  |
|-------------------|---------------------|--------------------------------------------|-----------------|-----------------|--|--|
| Response when     | armed AWAY ar       | nd zone is:                                | Dial Delay      | Fault Delay     |  |  |
| Intact EOL        | Open                | Shorted                                    | (see field *50) | (see field *87) |  |  |
| RF zone normal    | RF zone N/A         | RF zn off-normal                           |                 | l l             |  |  |
| 0 = normal        | 0 = normal          | 0 = normal                                 | 0 = no          | 0 = no          |  |  |
| 1 = alarm         | 4 = alarm           | 1 = alarm                                  | 4 = use delay   | 8 = use delay   |  |  |
| 2 = trouble       | 8 = trouble         | 2 = trouble                                |                 |                 |  |  |
| 3 = fault         | 12 = fault          | 3 = fault see note 1                       |                 |                 |  |  |
| Entry $5 = EOL +$ | Open                | Entry 6 = Short + dial delay + fault delay |                 |                 |  |  |

| ENTRY 7             |                              | ENTRY 8                                              |                   |                             |
|---------------------|------------------------------|------------------------------------------------------|-------------------|-----------------------------|
| Display Faults      | Power Reset/<br>Verification | Use Entry<br>Delay 1/2                               | Use Exit<br>Delay | Respond as<br>Interior Type |
| 0 = show alarms     | 0 = no                       | 0 = no                                               | 0 = no            | 0 = no                      |
| when armed          | 4 = power reset              | 1 = delay 1                                          | 4 = use exit      | 8 = yes                     |
| & disarmed          | after fault                  | 2 = delay 2                                          | delay             |                             |
| 1 = don't show      | (by code + OFF)              |                                                      |                   | see note 2                  |
| alarms when         | 12 = verification            |                                                      |                   |                             |
| armed (show         | (see zone                    |                                                      |                   |                             |
| alarms, trbles,     | type 16)                     |                                                      |                   |                             |
| faults when         |                              |                                                      |                   |                             |
| disarmed)           |                              |                                                      |                   |                             |
| 3 = never show      |                              |                                                      |                   |                             |
| any alarms,         |                              |                                                      |                   |                             |
| trbles, faults      |                              |                                                      |                   |                             |
| Entry 7 = fault dis | splay + power                | Entry 8 = entry delay 1/entry delay 2 + exit delay + |                   |                             |
| reset/verification  |                              | interior zone type                                   |                   |                             |

| ENTRY 9                        |                        |                                 | ENTRY 10             |                          |  |
|--------------------------------|------------------------|---------------------------------|----------------------|--------------------------|--|
| Alarm Sounds                   | Use Bell<br>Timeout    | Respond as<br>Fire Zone         | Trouble<br>Sounds    | Chime when Chime Mode On |  |
| 0 = none                       | 0 = no                 | 0 = no                          | 0 = none             | 0 = no                   |  |
| 1 = steady<br>keypad           | 4 = yes                | 8 = yes                         | 1 = periodic<br>beep | 4 = yes                  |  |
| 2 = steady bell<br>and keypad  | see fields *32,<br>*33 | see zone type<br>09; see note 4 | 2 = trouble beeps    |                          |  |
| 3 = pulsing bell<br>and keypad |                        |                                 | ·                    |                          |  |
| Entry 9 = alarm s              | ounds + bell time      | out + fire zone                 | Entry 10 = troubl    | le sounds + chime        |  |

| Entries for Fields *182         |  |  |  |  |  |  |
|---------------------------------|--|--|--|--|--|--|
| Entry Zone Type 90 (field *182) |  |  |  |  |  |  |
| 1                               |  |  |  |  |  |  |
| 2                               |  |  |  |  |  |  |
| 3                               |  |  |  |  |  |  |
| 4                               |  |  |  |  |  |  |
| 5                               |  |  |  |  |  |  |
| 6                               |  |  |  |  |  |  |
| 7                               |  |  |  |  |  |  |
| 8                               |  |  |  |  |  |  |
| 9                               |  |  |  |  |  |  |
| 10                              |  |  |  |  |  |  |
|                                 |  |  |  |  |  |  |

To calculate the value for each entry: Simply add the values of the selected options in each of the entry's columns (one option per column). For example, to program Entry 2 for "alarm response to short," "auto restore on," but not a "vent zone," enter 5 ("1" for alarm short + "4" for auto restore yes + "0" for vent zone no).

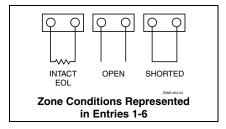

# NOTES:

- Do not use the "fault delay" option with a configurable zone type if it is set for an entry or exit delay, otherwise unpredictable results may occur.
- 2. To create an interior type zone, select "respond as interior zone type" (entry 8, interior type = yes), and set zone response to "fault" in entries 3-4 to ensure fault displays; do not set as "normal," "alarm," or "trouble."
- Do not set fire zones to respond as a "fault" (entries 1-6), otherwise faults will not display unless the [\*] key is pressed.
- RF Zones: The "open" option in entries 1, 3, and 5 is not applicable for RF zones. Use the "intact EOL" option for normal RF zone conditions and "shorted" for offnormal RF zone conditions.

# \*56 ZONE PROGRAMMING MENU MODE (press \*56 while in Program mode)

SET TO CONFIRM? 0 = NO 1 = YES

We recommend that you select "yes" to confirm the programming of every transmitter. If selected, a prompt appears after entering the serial and loop numbers to confirm each transmitter)

Enter Zn Num. (00 = Quit)10 Enter the zone number being programmed:

01-06 = wired zones: 09-24 = wireless zones: 49-56 = button zones

91 = addr. device report enable (Enter a report code for zone 91 to enable addressable device reporting.

92 = duress report enable (Enter a report code for zone 92 to enable duress reporting)

95, 96, 99 = emergency zones

00 to quit; [\*] to continue

Zn ZT PRC In: L 10 00 1 10 RF: 1

Summary Screen for the selected zone is displayed.

"IN: L" = input type and loop; "HW: RT" = basic wired zone configuration (EOL, NO, NC) and response time

10 Zone Type Perimeter 03 Enter the desired ;zone type from the list below. If 00 is entered, Delete Zone ? is displayed.

07 = 24-Hr Audible  $20 = Arm-STAY^*$ 00 = Not used  $21 = Arm - AWAY^*$ 01 = Entry/exit #1 08 = 24 - Hr Aux02 = Entry/exit #2 09 = Fire 22 = Disarm\* 03 = Perimeter 10 = Interior w/Delay 23 = No Alarm Resp\* 04 = Interior Follower 12 = Monitor Zone 24 = Silent Burglary 05 = Trouble Day/Alarm Night 14 = Carbon Monoxide 77 = Kevswitch 81 = AAV Monitor Zone 06 = 24-Hr Silent 16 = Fire w/Verify \*5800 button-type transmitters only 90 = Configurable

10 Report Code 1st 01 2nd 00 10 Enter the report code for this zone, which consists of 2 hexadecimal digits, each in turn consisting of two numerical digits. For example, for a report code of "10," enter 01 and 00.

For Contact ID®, entering any non-zero entry as the first digit enables the report code for this zone.

1-9, #+10 for 0, #+11 for B, #+12 for C, #+13 for D, #+14 for E, #+15 for F 00 to disable:

[\*] to continue

02 HARDWIRE TYPE **EOL** 

This prompt appears only for zone numbers 01-06.

Enter the desired hardwire type:

0 = EOL; 1 = NC; 2 = NO

[\*] to continue

02 Response Time

This prompt appears only for hard-wired zones 01-06 (zone 02 is used as an example in display). Enter the desired response time for this zone:

0 = 10mSec: 1 = 350mSec: 2 = 700mSec: 3 = 1.2 seconds

[\*] to continue

10 INPUT TYPE **RF TRANS** 3 This prompt is skipped for zones 1-6.

Select the desired input type for the transmitter zone being programmed (some transmitters have more than one input loop, each requiring its own zone; e.g., a 5804's four inputs requires four zones).

- 3 = RF (supervised RF transmitter; sends fault, restore, and low-battery signals, and sends periodic checkin signals; transmitter must stay within receiver's range)
- 4 = UR (unsupervised RF transmitter; sends fault, restore, and low-battery signals, but does not send periodic check-in signals; transmitter may be carried off-premises)
- 5 = BR (unsupervised button type RF transmitter; sends fault and low battery signals when activated, does not send restore or check-in signals; transmitter may be carried off-premises)

[\*] to continue

# NOTES:

• For the built-in basic wired zones, the Input Device type is automatically displayed as HW and cannot be

10 INPUT S/N: L A022-4064

For wireless transmitters, enroll the serial number and loop number.

- 1. a. Transmit two open/close sequences. If using a button-type transmitter, press and release the button twice, but wait about 4 seconds before pressing the button the second time.
  - b. Manually enter the 7-digit serial number printed on the label of the transmitter. Press the [\*] key to move to the "L" position, then enter the loop number (see Loop Identification chart on back cover).

If desired, you can press the [C] key to copy the previously enrolled serial number (used when programming a transmitter with several input loops). The cursor moves to the loop number position.

- c. To delete an existing serial number, enter 0 in the loop number field. The serial number will change to 0's. If 0 was entered in error, simply re-enter the loop number or press [#], and the serial number will return to the display.
- 2. Press [\*] to continue. The system now checks for a duplicate serial/loop number combination.

10 INPUT S/N L A022-4064

If the serial/loop number combination is not a duplicate in the system, a display showing the serial number and loop number entry appears.

[\*] to continue

XMIT TO CONFIRM PRESS \* TO SKIP

This prompt will only appear if you answered "Yes" at the "SET TO CONFIRM" prompt.

The system now enters a confirmation mode so that the operation of the actual programmed input can be

Activate the loop input or button that corresponds to this zone.

[\*] to continue

Entd A022-4063 1 Rcvd A022-4064

If the serial number transmitted does not match the serial number entered, a display similar to the one shown appears. If the loop number does not match, it will also be displayed.

If so, activate the loop input or button on the transmitter once again. If a match is not obtained (i.e., summary display does not appear), press the [#] key twice and then enter (or transmit) the correct serial number.

[\*] to continue

ZT RC In: L 10 03 10 RF: 1s If the serial number transmitted matches the serial number entered, the keypad will beep 3 times and a summary display will appear, showing that zone's programming. Note that an "s" indicates that a transmitter's serial number has been enrolled.

[\*] to accept the zone information and continue

PROGRAM ALPHA? 0 = NO 1 = YES

If you want to program descriptors for the zone now, enter 1 (yes) and refer to the \*82 Descriptor Programming section for procedures.

To program descriptors later, enter 0 (no).

[\*] to continue

ENTER ZN NUM. (00 = QUIT) 11

If 0 (No) was entered at the Program Alpha prompt, the system will return you to the ZONE NUMBER prompt. Repeat these steps for each zone in the system.

When all zones have been programmed, enter 00 as the zone number to guit.

[\*] to continue

# \*58 EXPERT PROGRAMMING MODE (press \*58 while in Data Programming mode)

SET TO CONFIRM? 0 = NO 1 = YES

We recommend that you select "yes" to confirm the programming of every transmitter.

If selected, a prompt appears after entering the serial and loop numbers to confirm each transmitter)

Zn ZT RC HW: RT 10 EL 1 01 09

A summary screen will appear, showing zone 1's currently programmed values.

Enter the zone number being programmed, then press [\*]. In this example, zone 10 is being entered (see Zone Number prompt in \*56 Menu Mode for zone numbers).

[D] = for assigning wireless key programming templates (see Wireless Key Programming Templates section below); lets you choose from a series of preset templates for easy programming of wireless key zones 00 = quit (when all zones have been programmed, press "00" to quit this menu mode) [\*] to continue

Zn ZΤ RC IN: L 00 10 RF -10

00

Zn ZT

10

RC IN: L

10 RF 1

A summary screen with the selected zone's current programming appears.

Begin programming zone information as follows: Enter Zone Type (ZT; see Zone Types listed in \*56 Menu Mode "Zone Type" prompt), Report Code (RC), and Input Device Type (IN)\* sequentially (Loop Number (L) is entered at the next prompt).

- Use the [A] (Advance) and [B] (Back) keys on the keypad to move the cursor within the screen.
- Use the [C] key to copy the previous zones attributes.

\* If HW (hardwired) or AW (Auxiliary) is entered for Input Device Type, the display will be similar to the prompt shown, except that HW or AW will be under "IN".

Press [\*] to save the programming and continue. If needed, press the [#] key to back up without saving. For wireless devices (input types RF, UR, BR), continue to the serial number/loop number prompt. For wired devices, return to the initial summary screen prompt to begin programming the next zone.

10 INPUT S/N: AXXX-XXX

Zn ZTP RC In

10 03 1 10 RF:1s

Manually enter the serial number (found on the transmitter label), by typing digits in the "X" locations, using the [A] (advance) or [B] (back) keys as required. OR Transmit two open/close sequences. If using a button-type transmitter, press and release the button twice,

but wait about 4 seconds before pressing the button the second time. If you want to copy the previous zone's serial number, press the [C] key.

Press [\*] to advance to the loop number, then enter loop number.

Press [\*] to accept the existing serial and loop number and continue to the "Confirm" prompt described in \*56 Menu mode above.

If necessary, press [#] to back up and re-enter or edit the serial number.

If the serial number transmitted matches the serial number entered, the keypad will beep 3 times and a summary display will appear, showing the programmed information for that zone.

Press [\*] to begin programming the next zone. See first "Summary Screen" prompt paragraph.

# WIRELESS KEY PROGRAMMING TEMPLATES (press the [D] key from \*58 Menu mode Summary Screen display) This procedure programs the wireless keys, but a key is not active for arming/disarming until it is assigned to a user number (see System Operation section, assigning attributes command in the Installation Instructions).

TEMPLATE ?

1

Enter desired template number 1-6 (see chart on previous page).

Press [#] if you want to return to \*58 Menu mode Summary Screen.

If necessary, press [#] to back up and re-enter template number.

Press [\*] to continue to template display.

L 01 02 03 04 Т 23 22 21 23

1-6

The selected template is displayed.

Top line of display represents loop numbers, bottom line represents zone type assigned for each loop.

Press [\*] to accept template and continue.

**ENTER START ZONE** 00 = QUIT36

The system will search for the highest available consecutive 4-zone group (the four zones in the case of the 5804 and 5804BD), and display the lowest zone number of the group.

If you want to start at a different zone, enter the zone desired, and press [\*]. If that zone number is displayed, the system has the required number of consecutive zones available, beginning with the zone you entered. If not, the system will again display a suggested zone that can be used.

If the required number of consecutive zones is not available at all, the system will display "00".

Press [\*] to accept and continue.

INPUT S/N L
AXXX-XXXX -

Manually enter the serial number printed on the label for the wireless key or press and release the button to transmit its serial number.

Press [\*] to accept the serial number. The system will check for duplicate.

If necessary, press the [#] key to back up without saving, and re-enter the serial number.

Use the [A] key to move forward within the screen, and the [B] key to move backward.

XMIT TO CONFIRM PRESS \* TO SKIP

If "Yes" was entered at the SET TO CONFIRM? prompt (first prompt following entry into the \*58 Expert Programming Mode), this display appears.

Confirm serial and loop numbers by activating the wireless key. Refer to the "Confirm" prompt described in \*56 Menu mode above for more information on confirming the serial number.

If the serial number transmitted matches the serial number entered, the keypad will beep 3 times and will return you to the ENTER START ZONE NUMBER prompt to enter the starting zone for the next wireless key. **IMPORTANT:** When confirmed, the key is not active for arming/disarming until it is assigned to a user number (using the assigning attributes command, attribute "4"). See System Operation section in Installation Instructions.

[\*] to skip confirm.

**Wireless Key Predefined Default Templates** 

| For 5804   | Loop | Function        | Zone Type | For 5804BD | Loop | Function        | Zone Type |
|------------|------|-----------------|-----------|------------|------|-----------------|-----------|
| TEMPLATE 1 | 1    | No Response     | 23        | TEMPLATE 4 | 1    | No Response     | 23        |
|            | 2    | Disarm          | 22        |            | 2    | No Response     | 23        |
|            | 3    | Arm Away        | 21        |            | 3    | Arm Away        | 21        |
|            | 4    | No Response     | 23        |            | 4    | Disarm          | 22        |
| TEMPLATE 2 | 1    | No Response     | 23        | TEMPLATE 5 | 1    | No Response     | 23        |
|            | 2    | Disarm          | 22        |            | 2    | Arm Stay        | 20        |
|            | 3    | Arm Away        | 21        |            | 3    | Arm Away        | 21        |
|            | 4    | Arm Stay        | 20        |            | 4    | Disarm          | 22        |
| TEMPLATE 3 | 1    | 24-hour audible | 7         | TEMPLATE 6 | 1    | 24-hour audible | 7         |
|            | 2    | Disarm          | 22        |            | 2    | Arm Stay        | 20        |
|            | 3    | Arm Away        | 21        |            | 3    | Arm Away        | 21        |
|            | 4    | Arm Stay        | 20        |            | 4    | Disarm          | 22        |

# \*57 FUNCTION KEY PROGRAMMING MODE (press \*57 while in Data Programming mode)

Press Key to Pgm 0 = Quit 0 Press the desired function key, A-D.

**NOTE:** A key programmed as a function key is no longer available to be used as an end-user macro key or panic key.

[\*] to continue

Key "A" Func Zone 95 00 Enter the desired function for this key:

00 = For the Function key selected, the function will be as follows (system default):

If A selected = Zone 95 (emergency key, same as [1] [\*] pair)

If B selected = Zone 99 (emergency key, same as [\*] [#] pair)

If C selected = Zone 96 (emergency key, same as [3] [#] pair)

If D selected = Single-button paging

01 = Single-button paging (sends a 999-9999 message to pager)

02 = Display time

03 = Arm AWAY (reports as User 00 if closing reports are enabled)

04 = Arm STAY (reports as User 00 if closing reports are enabled)

05 = Arm NIGHT-STAY (reports as User 00 if closing reports enabled)

06 = Step Arming (arms STAY, then NIGHT-STAY if enabled by listing zones in Zone List 5, then AWAY)

07 = Output Device Command (for device programmed as system operation type 66 in \*80 Menu Mode)

08 = Communication Test (sends Contact ID code 601)

09= Macro Key (defined by [#] [6] [6] command)

[\*] to continue; returns to key number prompt with the next function key letter displayed.

# \*79 OUTPUT DEVICE MAPPING (press \*79 while in Data Programming Mode)

ENTER OUTPUT NO. 00 = QUIT xx Enter the logical (or reference) relay number as used in the system.

01-04 = relays; 17-18 = on-board triggers (can be programmed for inverted output; see next prompt)

[\*] to continue

17 OUT NORM LOW 0 = NO 1 = YES 0 This prompt appears only for triggers 17 and 18.

0 = no (standard default); sets the trigger output level normally high

1 = yes; sets the trigger output normally low (can be used for resetting 4-wire smoke detectors by connecting trigger wire to the negative power terminal of the smoke detector, selecting 1 at this prompt, and setting as zone type 54, fire zone reset, in \*80 Menu mode)

[\*] to return to Output Number prompt

XX OUTPUT TYPE DELETE? 0

Enable or delete this output.

0 = delete this output number; 1 = enable output

[\*] to continue

XX MODULE ADDR 07-15 yy Enter the module's predefined address "12" (set the module's DIP switches to "12").

[\*] to continue

XX REL POSITION 1-4 zz

Enter the actual (or physical) relay number, 1-4, with respect to the Relay Module upon which it is located. [\*] to return to the Output Number prompt for programming the next device

#### \*80 OUTPUT DEFINITION MODE (press \*80 while in Data Programming mode) Enter the output function number to be defined Output Funct. # 01-12 = output function number (00 = Quit)01 [\*] to continue; 00 = exit This screen displays a summary of the current output programming 01 A E Trig A = Output Action; E = Triggering event; Trig = Trigger type Question mark indicates the device shown has not been mapped. Use \*79 Menu mode to map the device. 200 0 0 - ZL=00 [\*] to continue Select where the initiating event for this output definition is to occur. 01 Activated By: 0 = delete (deletes the output function and any previous programming) Zone List To delete this output definition, press 1. 0 = NO, 1 = YESIf you do not want to delete this output,. press 0. 1 = zone list (go to "A" prompt); 2 = zone type (go to "B" prompt); 3 = zone number (go to "C" prompt) If zone list was selected, this screen appears. Otherwise skip to the next prompt. 01 Zn List Enter the desired zone list number associated with this output number: 1 01-08 = zone list (Do not use pager zone list 09 in output definitions) Enter the zone list event that will activate this output: **Enter Event** 0 = restore; 1 = alarm;2 = fault; 3= trouble Alarm NOTE: For alarm, fault, and trouble, an event on ANY zone in the list activates the output, but ALL zones in the list must be restored before the output is restored. Press [\*] to continue and skip to the "Output Action" prompt. "R" If zone type was selected, this screen appears. Otherwise skip to the next prompt. 01 Enter Zn type Enter the desired zone type for this output number. See list below \*80 Worksheet for zone types. Perimeter 03 Press [\*] to continue and skip to the "Output Action" prompt. "C' If zone number was selected, this screen appears. 01 Enter Zn No. Enter the desired zone number associated with this output number. 12 Press [\*] to continue. Enter the zone event that will activate this output. 01 Enter Event 0 = restore; 1 = alarm/fault/trouble Restore Press [\*] to continue to the "Output Action" prompt Enter the desired device action as listed below. 01 Output Action 4 = Change Device State 0 = offClose for 2 sec 1 = Close for 2 seconds 5 = Duration 1 (see data field \*177) 2 = Stay Closed 6 = Duration 2 (see data field \*177) 3 = Pulse 1 sec ON, 1 sec OFF Press [\*] to continue. Enter the device output number (programmed in \*79 Menu Mode) you want associated with this output. Enter Output No. 01-04 = output no.02 R<sub>0</sub>2 17-18 = on-board triggers Press [\*] to continue. A summary screen appears showing the programmed settings. A E P TRIG Press [\*] to return to output function number prompt. R02 1 1 3 ZL=1 \*81 ZONE LIST PROGRAM MODE (press \*81 while in Data Programming mode) Enter the Zone List Number to program (or 00 to end these entries). Zone List No. 01-09 = zone list number (00 = Quit)01 [\*] to continue Enter each zone number followed by [\*] to add each zone to the zone list. 01 Enter Zn Num. 01-06 = wired zones; 09-24 = wireless zones; 49-56 = button zones (00 = Quit)00 91 = addr. device report enable (Enter a report code for zone 91 to enable addressable device reporting. 92 = duress report enable (Enter a report code for zone 92 to enable duress reporting) 95, 96, 99 = emergency zones 00 to continue IMPORTANT: Do not include fire zones in zone lists that are used to STOP device actions. 0 = don't delete list: current zone list remains saved

Zone List No. prompt.

[\*] to continue

01 Del Zn List?

0 = No 1 = Yes

n

1 = delete this zone list; All zones in the zone list will be deleted automatically and the system returns to the

01 Delete Zone? 0 = No 1 = Yes 0 0 = don't delete zones: save zone list and return to the Zone List No. prompt.

1 = go to next prompt to delete zones

[\*] to continue

01 Zn to Delete? (00 = Quit) 00 Enter each zone to be deleted from the list

01-64 = zones to be deleted from list followed by [\*] to accept each zone

00 when done to return to the Zone List No. prompt

#### NOTES:

- Any list may include any or all of the system's zone numbers.
- A zone list can be assigned to more than one output relay.
- When creating zone list 4 for cross zoning, include only zones assigned to zone types 3, 4, or 5. Do not include zones that have delays (entry/exit zones, interior w/delay) or 24-hour zones, as these zone types may produce unpredictable operation and may not function as intended. See field \*85 for Cross Zone Timer option.
- Zone List 6: VISTA-10PSIA: See field \*50 for Dial Delay Disable option.
- Zone List 7: VISTA-10PSIA: See field \*93 for Unlimited Reports option.

# \*82 ZONE DESCRIPTOR PROGRAMMING MODE (press \*82 while in Data Programming mode)

Program Alpha ? 0=No, 1=Yes 0 Press 1 to program descriptors.

0 = exit this mode

Custom Words? 0=No, 1=Yes 00 To program standard alpha descriptors from the fixed vocabulary, press 0. The system will then automatically display the descriptor for zone 1.

To define custom words (described below in "Adding Custom Words" section), press 1.

\* ZN 01

Summary screen of zone 1 descriptor (if programmed) is displayed.

Press [\*] to start blinking cursor at zone number, then enter the zone number for which the descriptor is being programmed.

- If a descriptor is programmed for that zone, it is displayed.
- To delete or change a previously programmed descriptor, press [\*] plus the same zone number. This will clear that descriptor and move the cursor to the first word position.
- If you do not wish to change the existing descriptor, enter [\*] plus the next zone number for which you wish to enter (or check) a descriptor. A summary display for that zone will appear. You must then press [\*] plus the same zone number again to program a descriptor for that zone.
- If no descriptor has been programmed for that zone, the cursor moves to first word position.

**\*** ZN 01 □

Select first word of descriptor:

Press [#] plus the 3-digit index number for the first word from the Alpha Vocabulary List. See index for entries. Example: The descriptor that we wish to enter for zone 1 is BACK DOOR. From the list, BACK = 013. Therefore, you would enter #013.

NOTE: If you enter the wrong word, simply press [#] plus the correct 3-digit number for the word you want.

\*ZN 01 BACK
□

Save first word of descriptor:

6 = save word and go to next word in this descriptor

8 = save word and end descriptor if this is the only word used for the descriptor - go to summary screen

\*ZN 01 BACK

Enter the 3-digit number for the next word. In the example, the word is DOOR, whose number is "057." See index for entries.

[\*] to continue

\*ZN 01 BACK DOOR □ Save second word of descriptor:

6 = save word and go to next word in this descriptor

8 = save word and end descriptor if this is the only word of the descriptor - go to summary screen The two words in the example have now been entered. Note, however, that up to three words may be entered (provided the number of characters will fit on the screen).

\*ZN 01 BACK DOOR Summary Screen

The blinking cursor will disappear, indicating that the word(s) are stored in memory for that zone.

To enter a descriptor for the next zone, press [\*] plus the desired zone number (e.g., \*02).

The summary display for that zone will appear.

Repeat the previous steps to enter the descriptor for the next zone.

To exit the Alpha descriptor mode, enter zone "00" at the summary display, which returns you to the Program Alpha prompt. Enter "0" at that prompt to exit.

# Adding Custom Words (will not be annunciated by 4285/4286 Phone Module)

Program Alpha? 0=No, 1=Yes 0 The "Program Alpha?" prompt will appear.

1 = program zone descriptors, custom message, or reminder words

[\*] to continue; 0 = exit

Custom Words?
0=No, 1=Yes 0

Custom words let you assign custom zone descriptors, a custom message (which replaces the "DISARMED READY TO ARM" message), and "reminder" words (for Scheduling mode, event "10").

NOTE: Do not assign reminder words if using fixed-word keypads.

1 = yes, program custom words or reminder words; 0 = no, go to zone descriptors (see above) If "1" selected, enter the 2-digit custom word number (01-10, or 11 for custom message) to be programmed, corresponding to index numbers 245 - 254 respectively (for example, if you are creating the first custom word or word-string, enter 01, for the second, enter 02, etc.). A cursor appears at the beginning of the second line.

Custom? 00

01-07 = custom words; 08-10 = "reminder" words used with scheduling mode 11 = custom message (replaces "DISARMED READY TO ARM" message)

Custom? 01

A cursor appears at the beginning of the second line.

**Special Keys:** [6] = accept character and move cursor to next position to right

- [4] = move cursor to left
- [8] = save custom word
- Refer to the Character Chart on the next page.
  - Press [#], followed by the two-digit entry for the first letter you want to display (e.g., # 6 5 for "A"). Press [6] to accept the character and move the cursor to the right, in position for the next character.
- Repeat Step 1 to enter the next characters until the desired custom word is entered. You can use the [4] key to move the cursor to the left, if necessary.
   Each custom word can be a maximum of 10 characters.
- 3. When done, press the [8] key to save the custom word and return to the "Custom?" prompt.
- Repeat steps 1-3 to enter other custom words. To change a custom word, simply overwrite it.
   To exit, enter "00," which returns you to the Program Alpha prompt. Enter "0" at that prompt to exit.

# **ALPHA VOCABULARY LIST (For Entering Zone Descriptors)**

|     |           |        |   |     |             |   |            | . (. 0. =    |   |     | 2000          |   |     |                 |
|-----|-----------|--------|---|-----|-------------|---|------------|--------------|---|-----|---------------|---|-----|-----------------|
| C   | 00 (Word  | Space) | • | 057 | DOOR *      |   |            | -L-          |   |     | – R –         |   |     | – V –           |
|     | – A –     |        | • | 059 | DOWN        | • | 106        | LAUNDRY *    |   | 155 | RADIO         |   | 209 | VALVE           |
| • 0 | 01 AIR    |        | • | 060 | DOWNSTAIRS  | • | 107        | LEFT         | • | 156 | REAR          |   | 210 | VAULT           |
| • ( | 02 ALAR   | M *    |   | 061 | DRAWER      |   | 108        | LEVEL        |   | 157 | RECREATION    |   | 212 | VOLTAGE         |
|     | 04 ALLEY  |        | • | 062 | DRIVEWAY    |   | 109        | LIBRARY *    |   | 159 | REFRIGERATION |   |     | – W –           |
|     | 05 AMBU   |        |   | 064 | DUCT        |   | 110        | LIGHT        |   | 160 | RF            |   | 213 | WALL            |
| • 0 |           | -      |   |     | -E-         |   | 111        | LINE         | • | 161 | RIGHT         |   | 214 | WAREHOUSE       |
|     |           |        |   | 065 | EAST        |   | 113        | LIVING *     |   | 162 | ROOM *        | • | 216 | WEST            |
|     | 09 ATTIC  |        |   | 066 | ELECTRIC    |   | 114        | LOADING      |   | 163 | ROOF          |   | 217 | WINDOW *        |
|     | 10 AUDIC  |        |   | 067 | EMERGENCY * | • |            |              |   | 100 | -S-           |   | 219 | WING            |
|     | - B -     | ,      |   | 068 | ENTRY       |   | 115        | LOCK<br>LOOP |   | 164 | SAFE          |   | 220 | WIRELESS        |
|     |           |        |   | 069 | EQUIPMENT   |   | 116        |              |   | 165 | SCREEN        |   | 220 | - X -           |
| • ( |           |        |   |     |             |   | 117        | LOWED        |   | 166 | SENSOR        |   | 222 | XMITTER         |
|     | 13 BACK   | . #    | • | 071 | EXIT *      | • | 118        | LOWER        | • | 167 | SERVICE       |   | 222 | - Y -           |
| • 0 |           |        |   | 072 | EXTERIOR    |   | 440        | – M –        |   |     |               |   | 223 | YARD            |
|     |           | MENT * |   |     | -F-         | • | 119        | MACHINE      | • | 168 | SHED *        |   | 223 | - <b>Z</b> -    |
|     |           | ROOM * | • | 073 | FACTORY     |   | 121        | MAIDS        |   | 169 | SHOCK         |   | 224 | ZONE (No.)      |
| • 0 | 18 BED    |        |   | 075 | FAMILY      |   | 122        | MAIN *       | • | 170 | SHOP *        |   |     |                 |
| • ( |           | COM *  |   | 076 | FATHERS     |   | 123        | MASTER *     |   | 171 | SHORT         |   | 225 | ZONE *          |
| C   | 20 BELL   |        |   | 077 | FENCE       | • | 125        | MEDICAL *    | • | 173 | SIDE *        | • | 226 | 0               |
| • 0 | 21 BLOW   | /ER    |   | 079 | FIRE *      |   | 126        | MEDICINE     |   | 174 | SKYLIGHT      | • | 227 | 1               |
| • 0 | 22 BOILE  | R      | • | 080 | FLOOR *     |   | 128        | MONEY        |   | 175 | SLIDING *     | • | 228 | 1ST *           |
| C   | 23 BOTT   | OM     |   | 081 | FLOW        |   | 129        | MONITOR      | • | 176 | SMOKE *       | • | 229 | 2               |
| C   | 25 BREA   | K      |   | 082 | FOIL        | • | 130        | MOTHERS      | • | 178 | SONS          | • | 230 | 2ND *           |
| • 0 | 26 BUILD  | ING    | • | 083 | FOYER       | • | 131        | MOTION *     | • | 179 | SOUTH         | • | 231 | 3               |
|     | - C -     |        |   | 084 | FREEZER     |   | 132        | MOTOR        |   | 180 | SPRINKLER     | • | 232 | 3RD *           |
| C   | 28 CABIN  | IET    | • | 085 | FRONT *     |   |            | – N –        | • | 182 | STATION       | • | 233 | 4               |
| • 0 | 29 CALL   |        |   |     | – G –       | • | 134        | NORTH        |   | 184 | STORE         | • | 234 | 4TH             |
| C   | 30 CAME   | RA     | • | 089 | GARAGE *    |   | 135        | NURSERY      | • | 185 | STORAGE *     | • | 235 | 5               |
| C   | 31 CAR    |        | • | 090 | GAS         |   |            | -0-          |   | 186 | STORY         | • | 236 | 5TH             |
| C   | 33 CASH   |        |   | 091 | GATE        | • | 136        | OFFICE *     |   | 190 | SUPERVISED *  | • | 237 | 6               |
| C   | 34 CCTV   |        | • | 092 | GLASS       | • | 138        | OPEN *       |   | 191 | SUPERVISION   | • | 238 | 6TH             |
| C   | 35 CEILIN | NG     |   | 093 | GUEST       |   | 139        | OPENING      |   | 192 | SWIMMING      | • | 239 | 7               |
| C   | 36 CELLA  | AR.    |   | 094 | GUN         | • | 140        | OUTSIDE      |   | 193 | SWITCH        | • | 240 | 7TH             |
| • 0 |           |        |   |     | - H -       |   | 142        | OVERHEAD     |   |     | -T-           | • | 241 | 8               |
| C   | 38 CIRCL  | JIT    | • | 095 | HALL *      |   |            | -P-          |   | 194 | TAMPER        | • | 242 | 8TH             |
| • ( | 40 CLOS   |        |   | 096 | HEAT        |   | 143        | PAINTING     |   | 196 | TELCO         | • | 243 | 9               |
|     | 46 COMP   |        |   | 098 | HOLDUP      |   | 144        | PANIC *      |   | 197 | TELEPHONE     | • | 244 | 9TH             |
|     | 47 CONT   |        |   | 099 | HOUSE       |   | 145        | PASSIVE      | • | 199 | TEMPERATURE   |   |     |                 |
|     | - D -     |        |   | 100 | INFRARED    |   | 146        | PATIO *      |   | 200 | THERMOSTAT    |   | 245 | Custom Word #1  |
| • 0 |           | HTERS  |   | 101 | INSIDE *    | - | 147        | PERIMETER    | • | 201 | TOOL          |   | 246 | Custom Word #2  |
|     | 49 DELA   |        |   | 102 | INTERIOR    |   | 148        | PHONE        |   | 202 | TRANSMITTER   |   | 247 | Custom Word #3  |
| • 0 |           |        |   | 103 | INTRUSION   | - | 150        | POINT        |   |     | – U –         |   | 248 | Custom Word #4  |
|     | 51 DESK   |        |   |     | -J-         |   | 151        | POLICE *     | • | 205 | UP            |   | 249 | Custom Word #5  |
|     |           | CTOR * |   | 104 | JEWELRY     |   | 151<br>152 | POOL *       | • | 206 | UPPER         |   | 250 | Custom Word #6  |
|     | 53 DININ  |        |   |     | - K -       |   | 152<br>153 |              |   | 207 | UPSTAIRS *    |   | 251 | Custom Word #7  |
|     |           |        |   | 105 | KITCHEN *   | • | 133        | POWER        |   | 208 | UTILITY *     |   | 252 | Custom Word #8  |
|     | 55 DISPL  |        |   | .00 | MI OIILN T  |   |            |              |   | 200 | J.,           |   | 253 | Custom Word #9  |
|     | JJ DIJEL  | A.1    |   |     |             |   |            |              |   |     |               |   | 254 | Custom Word #10 |

NOTE: Bulleted (•) words in **boldface type** are those that are also available for use by the 4285/4286 Phone Module. If using a Phone module, and words other than these are selected for Alpha descriptors, the module will not provide annunciation of those words.

\*Italicized\* words followed by an asterisk indicate those words supported by the 6160V/6150V Voice Keypads

#### **CHARACTER (ASCII) CHART (For Adding Custom Words)**

| 32 (s | pace) | 41 |   | ) | 50 | 2 | 59 | ; | 68 | D | 77 | M | 86 | V |
|-------|-------|----|---|---|----|---|----|---|----|---|----|---|----|---|
| 33    | !     | 42 | 2 | * | 51 | 3 | 60 | < | 69 | E | 78 | Ν | 87 | W |
| 34    | II    | 43 | 3 | + | 52 | 4 | 61 | = | 70 | F | 79 | 0 | 88 | X |
| 35    | #     | 44 |   | , | 53 | 5 | 62 | > | 71 | G | 80 | Р | 89 | Υ |
| 36    | \$    | 45 | , | - | 54 | 6 | 63 | ? | 72 | Н | 81 | Q | 90 | Z |
| 37    | %     | 46 | i |   | 55 | 7 | 64 | @ | 73 | I | 82 | R |    |   |
| 38    | &     | 47 | • | / | 56 | 8 | 65 | Α | 74 | J | 83 | S |    |   |
| 39    | 1     | 48 | 1 | 0 | 57 | 9 | 66 | В | 75 | K | 84 | Т |    |   |
| 40    | (     | 49 | ) | 1 | 58 | : | 67 | С | 76 | L | 85 | U |    |   |

# **SCHEDULING MODE**

Start Scheduling mode by entering installer code + [#] + [6] [4] while in normal operating mode.

NOTE: The master code can only access schedules 01 and events 00-07.

ENTER SCHED NO. 00=QUIT 00

Enter the desired schedule number.

01 = end-user schedule; 02 = installer-only schedule; 00 = exit scheduling mode

[\*] to continue

ENTER EVENT CLEAR EVENT 00 Enter the desired event number for event you want to occur at a specified time.

Events 10-11 are reserved for the installer only.

00 = clear event

01 = Relay On/Off

02 = User Access

NOTE: Events 07 and 10 cause the keypad to beep every 30 seconds when messages are displayed. Stop the beeps by pressing any key.

03 = Latch Key Report to Pager (sent to all pagers; message sent is 777-7777; user must be enabled for paging and system must be armed before reporting can occur.)

04 = Forced Stay Arming (forced bypass is automatically enabled regardless of setting in field \*23)

05 = Forced Away Arming (forced bypass is automatically enabled regardless of setting in field \*23)

06 = Auto Disarm

07 = Display "Reminder"

10 = Display custom words (system displays custom words 8, 9, and 10 at defined time; can be used as installer's reminder message to the end user)

11 = Periodic Test Report

[\*] to continue

DEVICE NUMBER

This prompt appears if event "1" (relay on/off) was selected, otherwise it is skipped.

Enter the physical device number as programmed in \*79 Menu Mode.

01-04 = device number; 17, 18 = built-in triggers 1 and 2 respectively

[\*] to continue to the "Start" prompt

GROUP NUMBER

This prompt appears if event "2" (user access) was selected. Otherwise it is skipped.

1-8 = group number

[\*] to continue to the "Start" prompt

START SMTWTFS HH MMAM 0010000 Enter the event's start time and days of the week to occur.

01-12 = hour; 00-59 = minute; 0 = AM; 1 = PM

Days = position the cursor under the desired days using the [\*] key to move forward, then press "1" to select the desired day(s)

[\*] to continue

STOP SMTWTFS HH MMAM 0010000 Enter the event's stop time and days of the week to occur.

This entry applies only to the following events: 1 (relay on/off); 2 (user access); 3 (latch key report)

01-12 = hour; 00-59 = minute; 0 = AM; 1 = PM

Days = position the cursor under the desired days using the [\*] key to move forward, then press "1" to select the desired day(s)

[\*] to continue

REPEAT OPTION 0-4 X Enter the desired repeat option for this schedule.

e.g., To make a schedule that happens everyday you would select all days with a repeat count of 1. To make a schedule that runs for one week then stops, select everyday with a repeat count of 0.

0 = do not repeat; 1 = repeat schedule weekly; 2 = repeat schedule biweekly (every other week)

3 = repeat every 3rd week; 4 = repeat every 4th week

[\*] to continue

RANDOMIZE 0=NO 1=YES X Select whether you want this schedule to start and stop at random times.

If selected, the scheduled start and stop times will vary within 60 minutes of the "hour" time. For example, if a schedule is set to start at 6:15pm, it will do so the first time 6:15pm arrives, but on subsequent days it will start anytime between 6:00 and 6:59 p.m.

[\*] to continue

**NOTE:** Do not use the random option if the start and stop times are within the same "hour" setting, otherwise unpredictable results may occur (e.g., the randomized stop time may occur before the start time).

# SCHEDULE WORKSHEET (installer code + [#] + [6] [4]; master code can only access schedule 01 and events 00-07)

| No.            | Event (see list below) | Device No.<br>for "01" events:<br>enter 01-04 | Group No.<br>for "02" events:<br>enter 1-8 | Start Time/<br>Days | Stop Time/<br>Days | Repeat (1-4) | Random<br>(yes/no) |
|----------------|------------------------|-----------------------------------------------|--------------------------------------------|---------------------|--------------------|--------------|--------------------|
| 01 (user)      |                        |                                               |                                            |                     |                    |              |                    |
| 02 (installer) |                        |                                               |                                            |                     |                    |              |                    |

Master/Installer Events:

Installer Only
10 = display custom words 8-10
11 = periodic test report 00 = clear event 04 = forced STAY arm

05 = forced AWAY arm 01 = device on/off 02 = user access 06 = auto disarm

03 = latch key report 07 = display "reminder"

Repeat Options: 0 = none; 1 = repeat weekly; 2 = repeat every other week; 3 = repeat every third week; 4 = repeat every fourth week

# \*56 ZONE PROGRAMMING WORKSHEET [default shown in brackets]

| NOTES:                  |
|-------------------------|
| Zone Type: see chart on |
| page 7;                 |

Hardwire Type (zns 1-6):

0 = EOL

1 = NC 2 = NO

Input Type: 3 = RF (zones 9-24)

4 = UR (zones 9-24)

5 = BR (zones 49-56)

# Response Time:

0 = 10msec

1 = 350msec

2 = 700msec 3 = 1.2 sec

#### Reserved Zones

91 = addressable device report enable/disable default zone type = [05].

92 = Duress report enable/disable

| Zone | Zn Type | Report | Hardwire   |      | Location               |
|------|---------|--------|------------|------|------------------------|
|      |         |        | Type       |      |                        |
| 1    | [01]    |        | [EOL]      | [1]  |                        |
| 2    | [01]    |        | [EOL]      | [1]  |                        |
| 3    | [03]    |        | [EOL]      | [1]  |                        |
| 4    | [03]    |        | [EOL]      | [1]  |                        |
| 5    | [03]    |        | [EOL]      | [1]  |                        |
| 6    | [03]    |        | [EOL]      | [1]  |                        |
| Zone | Zn Type | Report | Input Type | Loop | Serial No. Location    |
| 9    |         |        |            |      |                        |
| 10   |         |        |            |      |                        |
| 11   |         |        |            |      |                        |
| 12   |         |        |            |      |                        |
| 13   |         |        |            |      |                        |
| 14   |         |        |            |      |                        |
| 15   |         |        |            |      |                        |
| 16   |         |        |            |      |                        |
| 17   |         |        |            |      |                        |
| 18   |         |        |            |      |                        |
| 19   |         |        |            |      |                        |
| 20   |         |        |            |      |                        |
| 21   |         |        |            |      |                        |
| 22   |         |        |            |      |                        |
| 23   |         |        |            |      |                        |
| 24   |         |        |            |      |                        |
| 49   |         |        | [BR]       |      |                        |
| 50   |         |        | [BR]       |      |                        |
| 51   |         |        | [BR]       |      |                        |
| 52   |         |        | [BR]       |      |                        |
| 53   |         |        | [BR]       |      |                        |
| 54   |         |        | [BR]       |      |                        |
| 55   |         |        | [BR]       |      |                        |
| 56   |         |        | [BR]       |      |                        |
| 95   | [00]    |        | N/A        | N/A  | N/A keypad [1] / [*]   |
| 96   | [00]    |        | N/A        |      | N/A keypad [3] / [#]   |
| 99   | [06]    |        | N/A        |      | N/A   keypad [*] / [#] |
| 99   | [60]    |        | IN/A       | IN/A | [Keypad [*] / [#]      |

#### \*57 FUNCTION KEY PROGRAMMING WORKSHEET

| Option | Function           | Α       | В       | С       | D      | Comments |
|--------|--------------------|---------|---------|---------|--------|----------|
| 01     | Paging             |         |         |         |        |          |
| 02     | Time Display       |         |         |         |        |          |
| 03     | Arm AWAY           |         |         |         |        |          |
| 04     | Arm STAY           |         |         |         |        |          |
| 05     | Arm NIGHT-STAY     |         |         |         |        |          |
| 06     | Step Arming        |         |         |         |        |          |
| 07     | Device Activation  |         |         |         |        | Device:  |
| 08     | Comm. Test         |         |         |         |        |          |
| 09     | Macro Key          |         |         |         |        |          |
| 00     | Emergency Keys:    | zone 95 | zone 99 | zone 96 | paging |          |
|        | Personal Emergency |         |         |         | n/a    |          |
|        | Silent Alarm       |         |         |         | n/a    |          |
|        | Audible Alarm      |         |         |         | n/a    |          |
|        | Fire               |         |         |         | n/a    |          |

# OUTPUT RELAYS WORKSHEETS FOR \*79, \*80 and \*81 (Applicable only if Relays are to be used)

\*79 RELAY MAPPING WORKSHEET (Must program before using \*80)

| Output No. | Module Addr.                      | Pos (1-4)   | Description |  |  |  |
|------------|-----------------------------------|-------------|-------------|--|--|--|
| 01         | 12                                |             |             |  |  |  |
| 02         | 12                                |             |             |  |  |  |
| 03         | 12                                |             |             |  |  |  |
| 04         | 12                                |             |             |  |  |  |
| 17         | On-Board Trigger 1: Norm output = |             |             |  |  |  |
| 18         | On-Board Trigg                    | ger 2: Norm | output =    |  |  |  |

#### **\*80 OUTPUT DEFINITIONS WORKSHEET**

| Output   |              |            |            |          | Event (for zone | list/activated by) | Action           | Output | Device      |
|----------|--------------|------------|------------|----------|-----------------|--------------------|------------------|--------|-------------|
| Function | Activated by | Zone List  | Zone Type  | Zone No. | By Zone List    | By Zone No.        | 0 = off          | Number | Type        |
| Number   | 0=delete     | (ZL)       | (ZT)       | (ZN)     |                 |                    | 1 = close 2 secs | 1-4    |             |
| 1-12     | 1=zn list    | 1-8 = list | (see table |          | 0 = restore     | 0 = restore        | 2 = stay closed  | 17, 18 | R = relay   |
|          | 2=zn type    |            | ,          | 01-06,   | 1 = alarm       | 1 = alrm/flt/trbl  | 3 = pulse        |        | T = trigger |
|          | 3=zn no.     |            |            | 09-24    | 2 = fault       |                    | 4 = toggle       |        |             |
|          |              |            |            | 49-56    | 3 = trouble     |                    | 5 = duration 1++ |        |             |
| _        |              |            |            |          |                 |                    | 6 = duration 2†† |        |             |
| 1        |              |            |            |          |                 |                    |                  |        |             |
| 2        |              |            |            |          |                 |                    |                  |        |             |
| 3        |              |            |            |          |                 |                    |                  |        |             |
| 4        |              |            |            |          |                 |                    |                  |        |             |
| 5        |              |            |            |          |                 |                    |                  |        |             |
| 6        |              |            |            |          |                 |                    |                  |        |             |
| 7        |              |            |            |          |                 |                    |                  |        |             |
| 8        |              |            |            |          |                 |                    |                  |        |             |
| 9        |              |            |            |          |                 |                    |                  |        |             |
| 10       |              |            |            |          |                 |                    |                  |        |             |
| 11       |              |            |            |          |                 |                    |                  |        |             |
| 12       |              |            |            |          |                 |                    |                  |        |             |

ZONE TYPE/SYSTEM OPERATION - Choices for Zone Types are:

00 = Not Used 05 = Trouble Day/Alarm Night 10 = Interior w/Delay 24 = Silent Burglary 01 = Entry/Exit#1 06 = 24 Hr Silent 12 = Monitor Zone 77 = Keyswitch 02 = Entry/Exit#2 81 = AAV Monitor Zone 07 = 24 Hr Audible 14 = Carbon Monoxide 16 = Fire w/Verification 03 = Perimeter 90 = Configurable 08 = 24 Hr Aux 04 = Interior Follower 09 = Fire23 = No Alarm Response

Choices for System Operation are:

20 = Arming-Stay 38 = Chime 52 = Kissoff 21 = Arming Oldy 22 = Arming Away 22 = Disarming (Code + OFF) 39 = Any Fire Alarm 54 = Fire Zone Reset 40 = Bypassing 58 = Duress 60 = AAV Trigger 31 = End of Exit Time 41 = AC Power Failure 66 = Function key† 32 = Start of Entry Time 42 = System Battery Low 33 = Any Burglary Alarm 36 = \*\*At Bell Timeout\*\*\* 43 = Communication Failure 67 = Bell Failure 68 = Telco Line Fault

Note: In normal operation mode: Code + # + 7 + NN Key Entry starts Device Code + # + 8 + NN Key Entry stops Device

\*\*\* Or at Disarming, whichever occurs earlier.
† Use \*57 Menu mode to assign the function key.
†† Duration is set in program field \*177.
††† Device action not used for these choices.

# \*81 ZONE LISTS WORKSHEET

Record desired zone numbers below, noting that a list may include any or all of system's zone numbers.

| List No. | Used For                 | Contains These Zones                                      |
|----------|--------------------------|-----------------------------------------------------------|
| 01       | General Purpose (GP)     |                                                           |
| 02       | General Purpose          |                                                           |
| 03       | Chime-by-Zone or GP      |                                                           |
| 04       | Cross Zones              |                                                           |
| 05       | Night-Stay Zones or GP   |                                                           |
| 06       | Dial Delay Disable or GP | VISTA-10PSIA: see field *50 for Dial Delay Disable option |
| 07       | Unlimited Reports or GP  | VISTA-10PSIA: see field *93 for Unlimited Reports option  |
| 08       | General Purpose          |                                                           |
| 09       | Zones activating pager   |                                                           |

5800 Series Transmitter Input Loop Identification

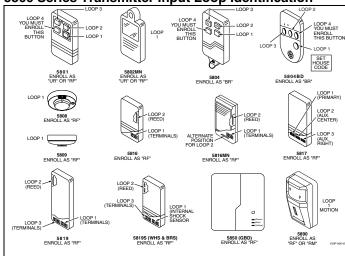

Transmitters illustrated have one or more unique factory assigned input (loop) ID codes. Each of the inputs requires its own programming zone (e.g., a 5804's four inputs require four zones).

For information on any transmitter not shown above, refer to the instructions accompanying that transmitter for details regarding loop numbers, etc.

**UL NOTE**: The following transmitters are not intended for use in UL installations: 5802MN, 5802MN2, 5804, 5804BD, 5814, 5816TEMP, 5819, 5819WHS & BRS, and 5850.

The 5827BD and 5800TM can be used in UL Listed Residential Burglar installation

# **Honeywell**

165 Eileen Way, Syosset, NY 11791 Copyright © 2003 Honeywell International Inc.

www.honeywell.com/security

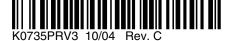